## IF YOU HAVE NO OFFERS HOW TO USE CLEARING

4

1 ASK FOR CLEARING ADVICE

Talk to an adviser at your school, college, centre, or careers office – they can talk you through alternative courses/subjects.

Design SEE WHAT COURSES ARE AVAILABLE

TALK TO ANY

UNIVERSITIES

OR COLLEGES

INTERESTED IN

Use the UCAS search tool to find courses – it's the only official vacancy list. If you can't find the course you're looking for:

- consider different subjects you don't have to stick with your original idea. You could also look at joint honours courses, so you can study a mix of subjects
- $\bullet$  keep checking unis update their course information regularly. You might not find the exact TALK TO ANY<br>
UNIVERSITIES<br>
OR COLLEGES<br>
YOU'RE<br>
STAR COLLEGES<br>
TO ANY<br>
TALK TO ANY<br>
TO ANY<br>
TO ANY<br>
TO ANY<br>
TO ANY<br>
TO REPROPED TO A REPRODUCED TO A MODE TO A MODE TO A MODE TO A MODE TO A MODE TO A MODE TO A MODE TO A MOD

Before you add a Clearing choice in Track, call the uni and give them your Clearing number (you can find this in Track), and Personal ID, so they can look up your application.

YOU'RE

Ask if they'd accept you - they might reconsider you (maybe for the same course) even if you applied to them earlier in the year. o Get informal offers over the phone – maybe from a variety of universities and

colleges – then decide which one you want to accept.

**■** Take a look around the campus – if you have the time, it's the best way to see what a university/college is like – most will be happy to meet you and show you around. Alternatively, see if they have a virtual tour.

## ADD YOUR CLEARING CHOICE IN TRACK

Only add a Clearing choice once you have permission from the university or college.

- Click 'Add Clearing choice', and fill in the course details by the date the university/college gave you on the phone.
- This counts as you definitely accepting the offer, so  $\bullet$ if they confirm, it'll show as an acceptance on your 'Choices' page in Track.
	- You can only add one choice at a time, but if the university/college doesn't confirm your place, you'll be able to add another.

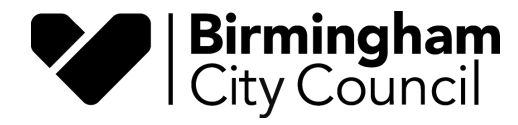

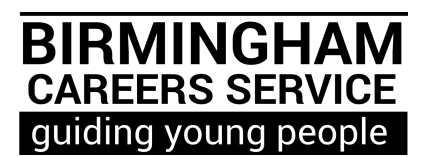